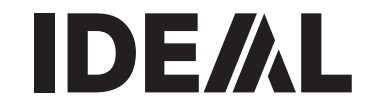

# **Guilhotinas P Manual de instruções**

# **IDEAL 5222 DIGICUT**

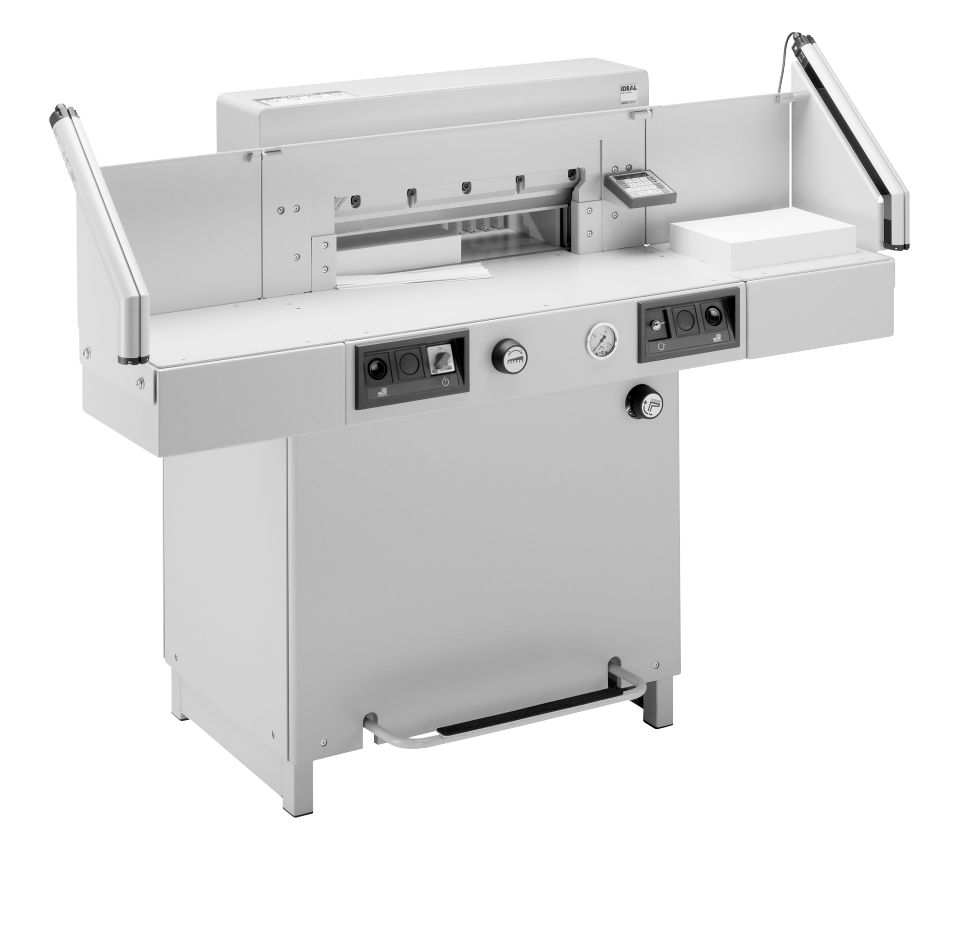

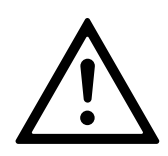

- **D** Bitte lesen Sie vor Inbetriebnahme der Maschine unbedingt diese Betriebsanleitung und beachten Sie die Sicherheitshinweise. Die Betriebsanleitung muss jederzeit verfügbar sein.
- **GB** Please read these operating instructions before putting the machine into operation and observe the safety precautions. The operating instructions must always be available.
- **F** Nous vous prions de lire attentivement le mode d'emploi avant d'utiliser la machine, et attirons votre attention sur les consignes de sécurité. Les instructions d'utilisation et les consignes de sécurité doivent toujours être disponibles. Les instructions d'utilisation et les consi.
- **NL** Leest u voor de ingebruik name van het apparaat a.u.b. deze gebruiksaanwijzing goed door en neemt u de veiligheidsinstructies n acht. De gebruiksaanwijzing en de veiligheids-voorschriften moeten altijd binnen handbereik zijn.
- **I** Per favore legga questo manuale di istruzione prima di mettere in funzione il distruggidocumenti e osservi le regole di sicurezza. Le istruzioni d'uso devono essere sempre disponibili.
- **E** Le recomendamos lea las instrucciones antes de poner en funcionamiento esta máquina y cumpla las normas de seguridad. Las instrucciones de servicio y seguridad deben estar siempre disponibles.
- **S** Läs igenom denna bruksanvisning innan ni startar maskinen. Var noga med säkerhetsföreskrifterna. Instruktionsmanualen måste alltid finnas tillgänglig.
- **FIN** Lue nämä käyttö-ohjeet läpi ennenkuin käynnistät laitteen! Noudata turvaohjeita. Käyttöohjeiden on oltava aina saatavilla.
- **N** Lees gjennom denne bruksannvisningen før De tar i bruk maskinen Vær oppmerksom på sikkerhetsforskriftene. Opperatørmanualen må alltid være tilgjengelig.
- **PL** Proszę uważnie przeczytać instrukcję obsługi przed uruchomieniem urządzenia i stosować się do przepisów bezpieczeństwa. Instrukcje obsługi muszą być zawsze dostepne.
- **RUS** Пожалуйста, прочитайте инструкцию по эксплуатации перед установкой аппарата, соблюдайте технику безопасности. Инструкция по эксплуатации должна находиться в доступном для пользователя месте.
- **H** A gép üzembe helyezése előtt figyelmesen olvassa el a kezelési utasítást és tartsa be a biztonsági előírásokat. A kezelési utasításnak mindig elérhetőnek kell lennie.
- **TR** Lütfen makineyi calıstırmadan önce bu kullanma talimatlarını dikkatli bir sekilde okuyunuz ve belirtilen güvenlik önlemlerine uyunuz. Kullanma Talimatları her zaman kullanıma hazır olmalıdır.
- **DK** Før installation af maskinen bedes De venligst læse brugervejledningen brugervejledningen og være opmærksom på sikkerhedsanvisningerne. Brugervejledningen skal altid være tilgængelig.
- **CZ** Prosím přečtěte si instrukce k obsluze a dodržujte bezpečnostní upozornění. Návod k obsluze musí být vzdy dostupný.
- **P** Por favor leiam o manual de instruções antes de colocar a máquina em operação e vejam as precauções de segurança. As instruções de operação deverão estar sempre disponíveis.
- **GR** ΠΑΡΑΚΑΛΩ ΔΙΑΒΑΣΤΕ ΤΙΣ ΟΔΗΓΙΕΣ ΧΡΗΣΕΩΣ ΚΑΙ ΤΙΣ ΠΡΟΦΥΛΑΞΕΙΣ ΑΣΦΑΛΕΙΑΣ ΠΡΙΝ ΒΑΛΕΤΕ ΤΟ ΜΗΧΑΝΗΜΑ ΣΕ ΛΕΙΤΟΥΡΓΙΑ. ΟΙ ΟΔΗΓΙΕΣ ΧΡΗΣΗΣ ΠΡΕΠΕΙ ΝΑ ΕΙΝΑΙ ΠΑΝΤΑ ΔΙΑΘΕΣΙΜΕΣ.
- **SLO** Prosimo preberite navodila za uporabo ter upoštevajte varnostna opozorila preden zaženete naparavo. Navodila naj bodo vedno pri roki.

**SK** Starostlivo si preštudujte tento návod na obsluhu pred uvedením stroja do prevádzky a najmä bezpecnostné predpisy. Držte tento návod na obsluhu na dostupnom mieste.

- **EST** Palun lugege enne masina käivitamist käesolevat kasutusjuhendit ning järgige ohutusnõudeid. Kasutusjuhend peab alati käepärast olema.
- CHI 使用機器前,請閱讀此操作指引,並留意安全守則 操作手册必须是经常可用的。
- .والإمان الوقابة تعليمات ملاحظة نرجوا كما الماكينة بتشغيل اليدء قبل التشغيل تعليمات قراءة نرجو المس**UAE** لا بد من وجود تعليمات التشغيل دائما

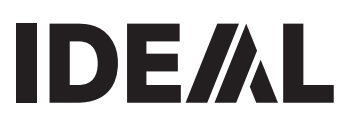

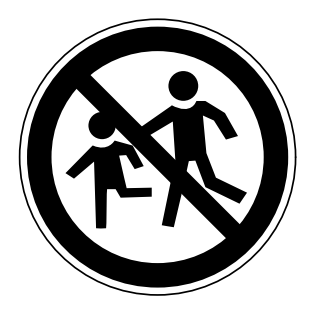

- **D** Keine Bedienung durch Kinder!
- **GB** Children must not operate the machine!<br> **F** Pas d'utilisation par un enfant!
- **F** Pas d'utilisation par un enfant!
- **NL** Geen bediening door kinderen!
- **I** Non lasciare utilizzare il tagliacarte a bambini!<br>**E** No deiar que la utilicen los niños!
- **E** No dejar que la utilicen los niños!
- **S** Installera maskinen utom räckhåll för barn!
- **FIN** Asentakaa laite lasten ulottumattomiin!
- **N** Installer maskinen utenfor rekkevidde for barn!<br>**PL** Dzieciom nie wolno obsługiwać urzadzenia!
- **PL** Dzieciom nie wolno obsługiwać urządzenia!
- **RUS** Не допускайте детей к пользованию аппаратом!<br>**H** Gyerekek a gépet nem kezelhetik!
- Gyerekek a gépet nem kezelhetik!
- **TR** Makinayı Çocuklar Kullanmamalıdır!
- **DK** Må kun betienes af voksne!
- **CZ** Stroj nesmí být obsluhován dětmi!<br>**P** As criancas não devem trabalhar c
- **P** As crianças não devem trabalhar com a máquina!
- **GR** AΠΑΓΟΡΈΥΕΤΑΙ Η ΧΡΗΣΗ ΑΠΟ ΠΑΙΔΙΑ!
- **SLO** Otroci ne smejo uporabljati naprave!
- **SK** So strojom nesmú pracovat deti!
- **EST** Lapsed ei tohi masinat kasutada!
- CHI 勿让儿童使用机器!
- بجب على الأطفال عدم تشغيل الماكينة **UAE**

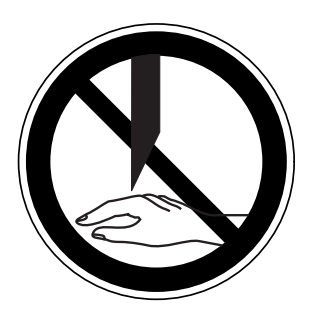

- **D** Nicht unter das Messer fassen!
- **GB** Do not reach beneath the blade!<br>**F** Ne pas passer les mains sous la
- **F** Ne pas passer les mains sous la lame!<br>**NI** Niet met de banden onder het mes kon
- Niet met de handen onder het mes komen!
- **I** Non toccare la lama nella parte inferiore!<br>**E** iNo tocar debaio de la cuchilla!
- **E** ¡No tocar debajo de la cuchilla!<br>**S** Sträck inte in handen under kr
- **S** Sträck inte in handen under kniven!
- **FIN** Älä laita kättäsi terän alle!
- **N** Plasser aldri hender ol. under kniven**!**
- **PL** Nie wkładać rąk pod noże!

**RUS** Избегайте попадания рук под лезвие!<br>**H** Ne nyúlion a kés alál

- **H** Ne nyúljon a kés alá!
- **TR** Elinizi bicaðin altina sokmayiniz!
- DK Stik ikke hænderne ind under knivbladet!<br>CZ Nesaheite pod ostří nože!
- **CZ** Nesahejte pod ostří nože!<br>**P** Não tocar na parte inferior
- **P** Não tocar na parte inferior da faca!
- **GR** MHN AFFIZETE TO KATO MEPOS THE AFFILAAS!
- **SLO** Ne segajte z roko pod rezilo!
- **SK** Nevkladajte ruky pod nôž!
- **EST** Ärge pange kätt tera alla!
- CHI 请勿接触刀具的下方。
- **UAE**

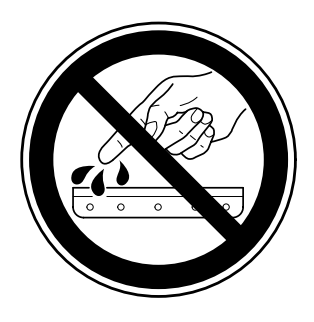

- **D** Messer nie lose liegen lassen! Messer nur mit Messerwechselvorrichtung oder im Messertransportkasten befördern! (siehe Seite 29 und 31).  $\triangle$  Warnung! Verletzungsgefahr!
- **GB** Never leave the blade unattended! Do not extract or transport the blade without protection! (See page 29 and 31).
	- **Danger!** Risk of injury!
- **F** Ne jamais laisser la lame sans protections! Elle ne doit être démontée qu'à l' aide du dispositif de changement de lame (cf. page 29 et 31), ou transportée dans son étui en bois!

 **Danger!** Risques de coupures!

- **NL** Laat nooit de messen alleen achter! Transporteer de messen niet zonder de houten bescherming (zie pagina 29 en 31).
	- **Waarschuwing!** Opgelet voor ongevallen! **I** Non lasciare mai la lama incustodita. Non rimuovere o trasportare la lama senza protezione. (Vedi pagina 29 e 31). **Attenzione!** Rischio di infortunio!
- **E** ¡No quitar la cuchilla sin prestar atención. No desmontar no transportar la cuchilla sin protección! (vérase pág. 29 y 31) **△ ¡Advertencia! ¡Peligro de hacerse daño!**
- **S** Lämna aldrig maskinen obemannad. Ta inte ur eller transportera kniven utan skydd. (se sid 29 och 31). **Skaderisk!**
- **FIN** Käsittele terää aina varoen. Älä siirrä tai kuljeta terää ilman suojaa! (katso sivu 29 ja 31) **Loukkaantumisen vaara!**
- **N** La aldri kniven ligge ubeskyttet. Ta aldri ut kniven eller transporter den uten beskyttelse (Se side 29 og 31)  **FARE!** Muligheter for skade!
- **PL** Nigdy nie pozostawiać noży bez nadzoru. Nie wyciągać lub transportować noży bez osłon! (zobacz strona 29 i 31).

## **Ryzyko skaleczenia sie!**

RUS Не оставляйте открытое лезвие без присмотра! Не пытайтесь извлечь или транспортировать лезвие без специальных мер предосторожности! (См. страницы 29 и 31)

#### $\triangle$  Соблюдайте выше перечисленные правила для избежания травм!

- **H** Soha ne hagyja a kést őrizetlenül! Ne vegye ki vagy ne szállítsa a kést védőtok nélkül! (Lásd 29. és 31. oldal) **Veszély!** Sérülésveszély!
- TR Bıçağı hiçbir zaman gözetimsiz bırakmayınız! Bıçağı muhafazasız olarak yerinden çıkartmayınız veya taşımayınız! (Sayfa 29 ve 31'e bakınız) **Dikkat!** Yaralanma riski!

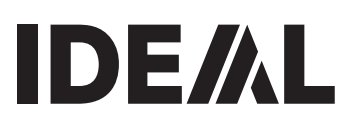

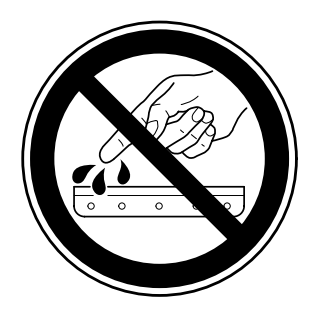

- **DK** Knivbladet må aldrig efterlades uden opsyn. Forsøg ikke at afmontere eller transportere knivbladet uden beskyttelse! (Se side 29 og 31)
	- $\triangle$  **FARE!** Risiko for legemlig beskadigelse.
- **CZ** Nikdy nenechávejte nůž bez krytu. Nikdy nevyjímejte nebo neprepravujte nuz bez ochranného krytu (viz. strany 29 a 31)  $\triangle$  **Nebezpecí!** Riskujete zranení
- **P** Deixar a faca sempre em local seguro! Não retirar ou transportar a faca sem protecção! (Ver pág. 29 e 31)  **Perigo!** Risco de dano!
- **GR** MHN AOHNETE THN AENIAA ANENITHPHTH! MHN ΑΛΛΑΖΕΤΕ Ή ΜΕΤΑΦΕΡΕΤΕ ΤΗΝ ΛΕΠΙΔΑ ΩΡΙΣ ΠΡΟΦΥΛΑΞΗ (Δείτε σχετικά στις σελίδες 29 & 31) Δ ΠΡΟΣΟΧΗ! ΚΙΝΔΥΝΟΣ ΤΡΑΥΜΑΤΙΣΜΟΥ!
- **SLO** Nikoli ne puščajte rezila nazaščitenega. Nikoli ne prenašajte rezilo brez zaščite. ( glej stran 29 in 31). **A** Pozor! Nevarnost poškodbe.
- **SK** Nenechávajte nôž nechránený (nezabezpecený)! Nevyberajte alebo netransportujte nôž bez ochrany (vid s. 29 a 31)  $\triangle$  Riziko úrazu!
- **EST** Ärge jätke lõiketera kunagi järelevalveta! Ärge pikendage ega teisaldage tera kaitseseadmeteta! (Vt lk 29 ja 31.)  **Oht!** Vigastuste oht!
- **CHI** 29 和 31 ∧ 危险!可引致受伤!
- **UAE** 31 29 ∆ خطّر ! التعرض للأذي

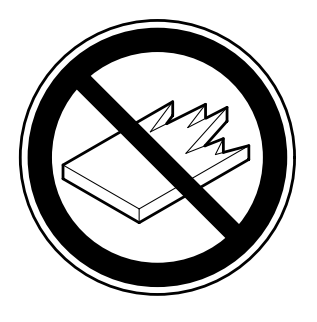

- **D** Keine harten und splitternden Materialien schneiden!
- **GB** Do not cut hard materials or materials which may splinter!
	- La coupe de matériaux trop durs ou risquant des projections est interdite!
- **NL** Snij geen harde materialen of materiaal dat kan splinteren! **I** Utilizzare il tagliacarte esclusivamente per il taglio di risme di carta o materiali analoghi!
- **E** iNo cortar materiales duros o materiales que puedan astillarse!
- **S** Förstör inte hârt material eller material som kan splittras!
- **FIN** Asentakaa laite lasten ulottumattomiin!
- **N** Ikke kutt hardt metall eller materiale som kan splintre!
- **PL** Nie ciąć twardych materiałów lub materiałów, które mogą ulec odpryśnięciu!
- RUS Данный резак не предназначен для резки твердых **материалов или материалов, которые могут** расшепляться!
- **H** Ne vágjon kemény vagy olyan anyagot, amely repedhet!<br>**TR** Sert veya parcalanabilecek malzemeleri kesmeviniz!
- Sert veya parcalanabilecek malzemeleri kesmeyiniz!
- **DK** Der må ikke skæres i hårde materialer eller i materialer, der kan splintre!
- **CZ** Neřežte tvrdý materiál, při kterém mohou ustřelovat ostré úlomky!
- **P** Não cortar materiais duros ou materiais que possam lascar!
- **GR** MHN KOBETE ∑KAHPA YAIKA TH YAIKA DOY **OPYMMATIZONTAI!**
- **SLO** Nikoli ne režite trdih materialov ali materialov, ki se lahko razcepijo!
- **SK** Nerežte tvrdé materiály, alebo materiály, z ktorých môžu vystrelovat ostré úlomky!
- **EST** Ärge lőigake kővasid materjale ega materjale, mis vőivad pilbasteks puruneda!
- CHI 请勿切割坚硬或可裂成碎片物料。
- لا تقطع الأشياء الصلبة أو الأشياء التي يتطاير منها شظايا! UAE

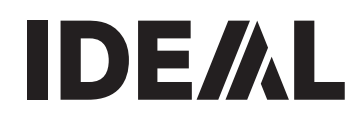

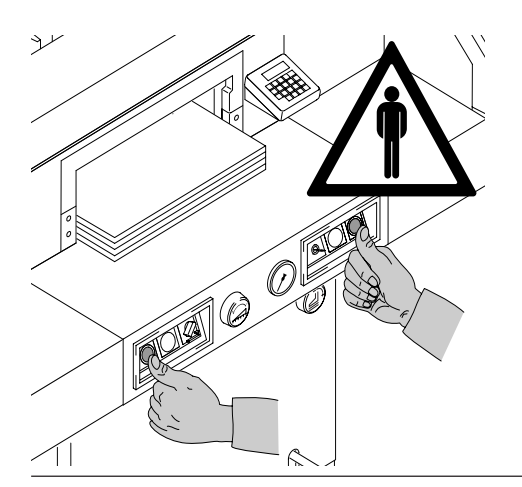

Usare la macchina solo per tagliare la carta o materiale simile.

La macchina è stata progettata per essere utilizzata da "un solo operatore"! **Aviso!** Clips ou algo semelhante pode

danificar a lâmina de corte.

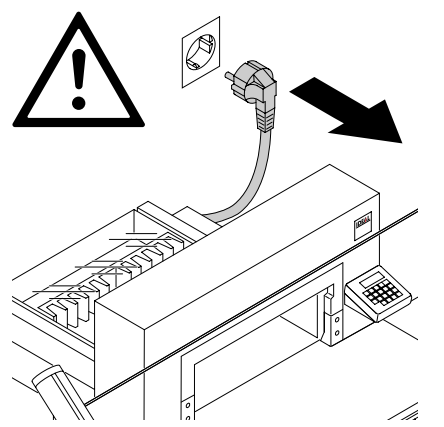

Desligar da ficha antes de iniciar algum trabalho ou antes de retirar as tampas!

Substituir a lâmina e a régua só pode ser efectuado quando o interruptor principal estar desligado.

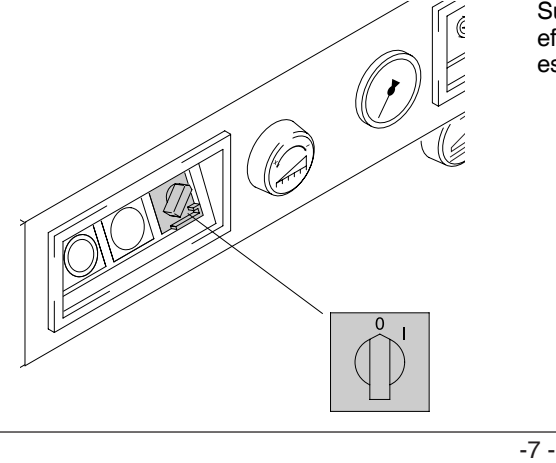

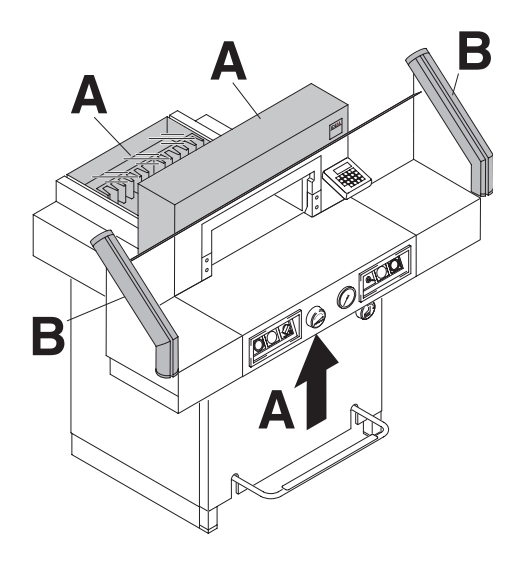

Todos os componentes que podem por em perigo o operador estão cobertos com uma tampa de segurança (**A**).

Operar a máquina sem qualquer dispositivo de segurança é probido!

- Paineis bem apertados e fixados (**A**).
- Barra de protecção de segurança (**B**).

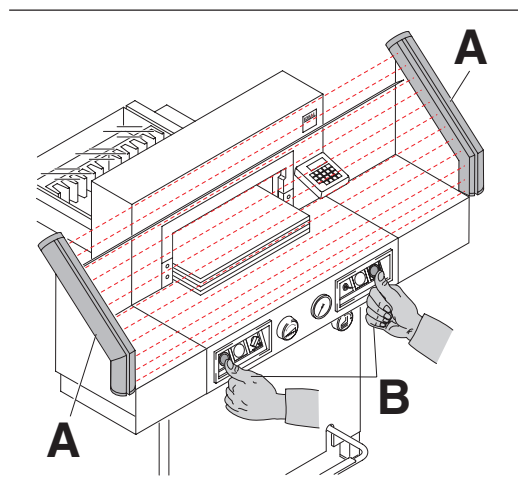

A acção de corte , que é perigoso ao operador, é protegida por o sistema de controlo de duas mãos (**A**) e a barra de protecção de segurança (**B**)

![](_page_8_Picture_1.jpeg)

![](_page_8_Picture_2.jpeg)

![](_page_9_Picture_2.jpeg)

Quando a máquina não é utilizada durante um longo periodo de tempo desligar.(Colocar o interruptor principal na posição "0").

![](_page_9_Figure_4.jpeg)

**Perigo! A lâmina deve estar sempre tapado pela a barra de calcar.**

![](_page_10_Picture_1.jpeg)

![](_page_10_Figure_2.jpeg)

![](_page_11_Figure_2.jpeg)

Ligar a ficha.

![](_page_12_Picture_1.jpeg)

![](_page_12_Figure_2.jpeg)

**STOP D**

Não é permitido operar a máquina sem ler e/ou compreender as instruções. Por favor, antes de utilizar verificar se os dispositivos de segurança estão completos e a funcionar.

- Todas as tampas tem que estarmontadas (**A**).
- A protecção da faixa de segurança deve ser colocada (**B**).
- É só permitido o corte se o dispositivo de segurança de duas mãos é pressionado ao mesmo tempo. (**C**)
- **Faixa de luz de segurança: A máquina pára imediatamente se algume chegar perto da aréa de corte (D),**

Nós recomendamos em manter um registo dos resultados de teste.

![](_page_13_Figure_2.jpeg)

Posicionar o interruptor principal para "l" (**A**) Inserir a chave do sistema de controlo e movimentar-lo para a direita (**B**). A máquina está agora pronta para ser utilizada. Pressionar o botão S(**D**). A máquina irá automaticamente para a posição "INICIAR".

![](_page_13_Picture_4.jpeg)

As medidas são ajustadas com a roda de mão (**A**) ou através da programação das medidas do corte (**B**). As medidas são mostradas num painel em polegadas ou em cm (**B**).

![](_page_14_Picture_1.jpeg)

![](_page_14_Picture_2.jpeg)

## **Indicador de corte óptico**

A linha de corte óptico **(A)** indica a posição exacta de corte. A lâmina corta na extremidade **(B)** do feixe de luz. (Utilizar apenas quando não é necessário um corte exacto)

#### **Indicador de corte mecânico**

Para cortar de acordo com a marcação, pode-se utilizar o bloco de calcar **(C)**.

Quando a chapa falsa é descida com o pedal

"CUT" vai aparecer no display e o esquadro pode ser só movimentado com a roda manual. **Nunca calcar a pilha do papel com o pedal quando o esquadro está em operação.**

Indicador de corte óptico e indicador de corte mecânico utilizar somente quando não é necessário um corte exacto.

![](_page_14_Picture_10.jpeg)

Posicionar o papel no esquadro (**A**) e nas laterais esquerda ou direita (**B**). Para mover as pilhas de papel, por favor utilizar o batedor de papel fornecido (**C**). (Deslocar o esquadro para a frente para alterar o sentido do papel.)

![](_page_15_Picture_2.jpeg)

### **Chapa falsa de calcar:**

A chapa de calcar (**A**) é fixada á máquina para prevenir vincos em material que possa deixar .<br>vincos

#### **Para desmontar:**

- Retirar a chapa de calcar (**A**) ao girar a chave de parafusos (que se encontra na caixa de ferramentas) no espaço entre o calcador e a chapa do calcador.
- Manter a chapa de calcar num suporte dado (**C**).

 $\rightarrow$  O corte que resta é de 2,2 cm.

 **Aviso!**

**Assegurar que a chapa falsa de calcar está dentro do suporte dado caso (C) contrário as medidas abaixo de 9 cm não podem ser inseridas.**

#### **Para montar**

• A chapa do calcador (**A**) é inserido no topo do calcador (**D**).

 $\rightarrow$  O restante corte com a chapa falsa de calcar é de 9 cm .Com a roda manual é de 7 cm.

![](_page_16_Picture_1.jpeg)

![](_page_16_Picture_2.jpeg)

#### **Com calcador automático.**

Há a possibilidade de ejectar o papel através do pedal **(A)**.

![](_page_16_Picture_5.jpeg)

#### **Activação do corte**

Pressionar os interruptores da activação de duas mãos (**A**) em simultâneo e mantê-los pressionados até que o papel esteja completamente cortado.

# **Símbolos de accionamento de corte:**

Acção de cortar com calcador automático

![](_page_16_Picture_10.jpeg)

Para interromper ou parar o corte largar um ou ambos os interruptores (**A**) de controlo.

![](_page_16_Picture_12.jpeg)

![](_page_17_Picture_2.jpeg)

![](_page_17_Picture_3.jpeg)

#### **Elementos Operacionais**

- A- Guarda de viga de segurança
- B- Sistema de controlo de segurança com 2 mãos
- $(3)$  Botão de sobrecarga (motor da faca, motor do calcador, motor do esquadro)
- D- Controlo de medida do esquadro
- $(5)$  Calcador de papel manual
- $6$  Interruptor Principal
- G- Botão de andamento manual do esquadro
- $\circledR$  Interruptor da chave
- $(9)$  Esquadro
- $60$  Prateleira lateral
- K Indicador da pressão do óleo do calcador
- L Ajustamento da pressão do calcador
- (i3) Medidas cm/polegadas
- N- Selecção para cima Programar ou fixar a dimensão (Standard 21 cm)
- O- Selecção para baixo Programar ou fixar a dimensão (standard 10.5 cm)
- $(6)$  Paragem e anulação de dados
- Q- Iniciar
- $R$  Memória de corte múltiplo
- (19) Teclado numérico
- $\omega$  Mudança cm/polegadas
- U- Eliminar programações
- 22 Seleccionar Programa
- W- Gravar programações
- $\mathcal{A}$  Nº de Programa
- $@5$  Números de Passos do Programa
- <sup>26</sup> O corte é bloqueada
- a- Display de múltiplos cortes

![](_page_18_Picture_1.jpeg)

![](_page_18_Picture_2.jpeg)

![](_page_18_Picture_3.jpeg)

# **Início da máquina**

- O interruptor principal 6 na posição "I", inserir a chave 8 para o painel de controlo e girar para a direita.
- $\bullet$  Pressionar o botão  $\overline{\phantom{a}}$  (5)  $\rightarrow$  o esquadro move-se para trás e procura a posição de referência, esperar até aparecer uma medida no display de 52 cm ou 20.7 polegadas  $\overline{a}$ .

# **Atenção**

Antes de guardar ou cortar segundo uma medida verificar se a escala é a correcta e se está guardada. Para informação em como guardar, ver figura á esquerda

(o LED acende-se).

# **Cortar segundo dimensões específicas**

- · Inserir as dimensões no teclado numérico ® → (Se for introduzida uma dimensão errada esta pode ser corrigida com a tecla Stop).
- Aparece  $\rightarrow$  LED "S". Pressionar a tecla Start e as dimensões são atingidas. Dimensões abaixo de 2,2 cm. Com as medidas da chapa falsa de calcar entre 7 cm e 9 cm podem ser só atingidas com a roda manual (7). Consultar a página 16.
- Inserir o papel e mover segundo o ângulo para o esquadro (9) e para a prateleira lateral (0).
- Largar o corte.

# **Cortar de acordo com marcações**

- Ajustar o esquadro com a roda de mão ou com alavanca para trás G.
- Inserir o papel, ajustar segundo o ângulo de empilhar para o esquadro ⑨ e prateleira  $lateral$   $\omega$ .
- $\bullet$  Girar a roda de mão ou a alavanca  $\oslash$  para a direita até que a marca do corte esteja abaixo da linha indicadora de corte.
- Quanto mais rápido se virar a roda de mão para a direita, mas rápido o esquadro se moverá G. Se a roda de mão estiver virada para a esquerda o esquadro retornará rapidamente.
- Largar o corte.

![](_page_19_Picture_2.jpeg)

#### **Corte multiplo**

Existe 2 cortes multiplos para escolhar. **Opção 1.** O esquadro movimenta automáticamente depois de cada corte. **Opção 2.** O esquadro é movimentada ao **pressionar a tecla Start** depois de cada corte.

## **Função de corte multiplo (Automático)**

- Pressionar M → a LED do "M" @e "A" vão estar ligadas.
- Inserir a medida do corte multiplo (i9).
- Pressionar  $sin \rightarrow o$  esquadro vai avançar por uma medida de corte multiplo -o corte é realizado- o esquadro movimenta **automáticamente**, uma medida de corte multiplo a mais.
- Etc.

#### **Função de corte multipla (utilizando a tecla** S**)**

- Pressionar  $\overline{M}$  duas vezes  $\rightarrow$  A LED "M"  $\widehat{q}$ vai estar ligada,
- Inserir a medida do corte mutiplo  $\circled$ .
- Pressionar  $\sum_{\alpha=1}^{\infty}$  > o esquadro vai avançar por uma medida de corte multiplo  $\rightarrow$  o corte é realizado.
- Pressionar  $\frac{1}{100}$   $\rightarrow$  o esquadro vai avancar para a proxima medida de corte multiplo.
- Etc.

Pressionado a tecla **Stop** (16 mostra a medida actual.

#### **Sair do modo de programar**

Pressionar no  $\overline{M}$  duas vezes quando utilizando a opção **1 (Automaticamente)** Pressionar Muma vez quando utilizando a opção **2 (pressionado a tecla** S).

![](_page_20_Picture_2.jpeg)

![](_page_20_Picture_3.jpeg)

# **Função** "**ejectar**"

• Se a tecla  $\blacktriangledown$  (6) for pressionada em vez da tecla Start (17) após inserir a medida, o esquadro avança para que esse papel possa ser removido. Posteriormente o esquadro irá para a medida programada no teclado numérico.

# **Ajustar a dimensão**

- Pressionar  $\boxed{P}$ , manter a pressionar e, pressionar  $\overline{M} \rightarrow E$  *j* no display.
- Inserir a dimensão desejada. (Standard é de 20 cm).
- $\widehat{z}$  quarda a dimensão.
- Pressionar a tecla  $\boxed{P}$  +  $\frac{1}{5}$  = sair do modo de programação.

# **Teclas da programação**  $\overline{\bullet}$  e **A**

 $P$ ressionar  $\boxed{P}$ , manter a pressionar e, pressionar  $\overline{\blacktriangle}$ 

(aparece no display  $\varphi$ ) ou,

 $P$ ressionar  $\boxed{P}$ , manter a pressionar e, pressionar  $\overline{\blacktriangledown}$ 

(aparece no display  $F = 7$ )

• Inserir a dimensão desejada e depois pressionar a tecla  $\equiv$  para guardar.

# **Display em cm ou polegadas**

• Pressionar  $\ddot{\bullet}$  o display alterna entre cm ou polegadas (consultar a página 19).

# **Contador de corte**

• Pressionar a tecla de  $\ddot{\bullet}$  e polegadas e pressionar  $\boxed{0}$ .

 $\rightarrow$  Número de cortes estão mostrados. Pressionar CP duas vezes para apagar o número de cortes.

Pressionar stop para sair do contador de corte.

#### **Activação do corte Atenção**

- Para virar a pilha de papel puxar o esquadro para a frente.
- Não interromper o movimento da lâmina largar a lâmina somente quando LED "S" estiver desligado.
- A area de segurança deve estar sempre livre (**A**).
- A lâmina deve estar sempre em cima e tapada pelo calcador.  **Não tocar na lâmina!.**
- Pressionar os interruptores da activação de duas mãos em simultâneo e mantê-los pressionados até que o papel esteja completamente cortado.

![](_page_21_Figure_2.jpeg)

![](_page_21_Picture_3.jpeg)

#### **Programação**

Este sistema de controlo permite guardar na memória 99 programação com 99 etapas programáveis. Uma das etapas representa uma medida. Após entrar na programação dos números pode-se alterar entre várias programações com as teclas  $\overline{\mathbf{v}}$  e  $\overline{\mathbf{A}}$ .  $"U$  no display  $\rightarrow$  a dimensão introduzida é baixa.

" $GL$ " no display  $\rightarrow$  a dimensão introduzida é demasiado elevada.

Cada etapa da programação corresponde a uma dimensão. A etapa indicada pode ser eliminada a qualquer momento. Estas programações ficam guardadas quando a máquina se encontra desligada. Caso se mude para outra dimensão todas as medidas das .<br>programações são convertidas numa nova unidade (cm ou polegada).

#### **Inserir programa**

- Pressionar a tecla  $\overline{P}$   $\rightarrow$  aparece " $\overline{P}$  $\overline{r}$ " no display.
- As teclas de 01 a 09 inserem o número de programas. A primeira figura = no display significa o primeiro número da programação  $\mathcal{D}$ .
- Se a medida é exposto no display (13 o programa é reservado.
- Inserir a dimensão, ou mover o esquadro para a medida desejada com a roda de mão (7).
- $\bullet$   $\equiv$  Guarda a dimensão  $\rightarrow$  aparece a etapa seguinte da programação <sup>25</sup>. Se a roda de mão G for utilizada para encontrar a posição de corte pressionar a tecla  $\Box$  para aparecer a etapa seguinte.
- Inserir a dimensão seguinte. (se rejeição for desejada antes do corte (pressionar  $\boxed{P}$ , manter a pressionar e, pressionar  $\mathbb{M}$ ).
- $\bullet \, \sqsubseteq$  Guarda a dimensão  $\rightarrow$  aparece a etapa seguinte da programação.
- Se a programação inserida for necessária imediatamente pressionar a tecla Start (programa é fechado). Pressionar Start outra vez (esquadro move-se para a dimensão da primeira programação).

Ou:

• Pressionar a tecla  $\overline{P}$  +  $\frac{1}{2}$  = sair do modo de programação.

![](_page_22_Picture_1.jpeg)

![](_page_22_Figure_2.jpeg)

# **O programa de função de ejeição**

A função de ejeição pode ser adicionada cada vez que a medida é inserida e ejecta antes de avançar para a proxima medida.

Uma ejeição no fim de um programa deve ser programada no promeiro passo do programa. Se a dimensão e a função de ejeição são guardados no passo de programa o numero do programa aparece no display 24

- **Exemplo do programa de função de ejeição.**<br>Programa 08 programa 08  $\frac{P}{CP}\frac{P}{CP}$  programa 08<br>  $\frac{C P}{P}$  Apagar o programam anterior<br>  $\frac{P}{P}$  Passo 1 no 16.0 cm
	-
	-
	- $\overline{1}$  6 =  $\overline{2}$  Passo 1 no 16,0 cm<br>
	Passo 2 on 20.0 cm Passo 2 on 20.0 cm
- Pressionar  $\boxed{P}$ , manter a pressionar e,
- pressionar M ejeição (começa a piscar  $E(j)$ <br>Guardar a dimensão
- $\equiv$  Guardar a dimensão<br>•  $\boxed{P}$ <sup>Stop</sup> sair do modo de programar sair do modo de programar

## **Como o exemplo funciona**

- $\boxed{P \mid 0 \mid 8}$  Iniciar no programa 08<br>•  $\frac{P \mid 0 \mid 8}{P}$  procede para a posicão
	- procede para a posição
- Inserir o papel
- Soltar o corte 1
- O papel é ejectado (@ começa a piscar)
- Virar o papel
- Realizar o corte 2
- $\boxed{P}$  stop Sair do modo de programar.

![](_page_23_Picture_2.jpeg)

#### **Programação de corte múltiplo**

- $\bullet$  Pressionar a tecla  $\lceil P \rceil$  e aparece no display " $Pr$ ".
- As teclas de 01 a 09 inserem o número de programações. A primeira figura no display significa o primeiro número da programação. A segunda figura = etapa da programação.
- Inserir o tamanho do corte no display (19).
- $\bullet$  A tecla  $\equiv$  Guarda a dimensão.
- Com as teclas de 1 a 9 inserir o tamanho do corte múltiplo. → pressionar a tecla M n  $\ell$  <sup>26</sup> e o tamanho do corte múltiplo aparece no display. Pressionar tecla M novamente  $n^2$  .....  $n^q$ <br>• Guardar a dimensão  $\overline{a}$ .
- 
- Pressionar tecla  $\boxed{P}$  e  $\boxed{\phantom{P}}$  para sair da programação.

O número máximo de cortes múltiplos permitidos são nove.

#### **Cancelar uma programação**

- Pressionar a tecla  $\overline{P}$ , aparece no display " $P\Gamma$ ".
- As teclas de 01 a 09 inserem o número de programações.
- $\bullet$  Pressionar a tecla  $\textcolor{blue}{\mathbb{CP}}$  duas vezes.

Cada programação tem que ser cancelada separadamente.

#### **Eliminar uma dimensão ao programar**

• Pressionar a tecla stople rescrever a dimensão.

#### **Escolher um passo de programa que aparece.**

Pressionar P, manter a pressionar, e pressionar  $\boxed{\mathsf{M}} \rightarrow \mathsf{S}$   $\vdash \overline{\mathsf{B}}$  acende.

Inserir o numero de passos pretendidos  $(ex. 05)$ 

#### **Mudar o passo**

- $\blacktriangleright$  Proximo passo
- $\overline{\mathbf{v}}$   $\rightarrow$  Passo anterior

#### **Inserir um passo**

Pressionar P, manter a pressionar e pressionar  $\blacksquare$ 

Um novo passo de programa é inserida antes de aparecer o passo de programa exposto.

#### **Pagar um passo**

Pressionar  $\boxed{P}$ , manter a pressionar e pressionar  $\overline{\mathbf{v}}$ . O passo de programa é apagado.

O numero de passos seguintes são actualizados.

![](_page_24_Picture_1.jpeg)

![](_page_24_Picture_2.jpeg)

#### **Trabalhar com programações**

- Pressionar a tecla  $\overline{P}$  e aparece no display "א−".
- Com as teclas de 01 a 99 inserem o número de programações. Com as teclas  $\overline{\blacktriangledown}$  e $\overline{\blacktriangle}$ pode-se alternar entre qualquer etapa da programação. Com a tecla Start o esquadro vai-se situar na medida de referência. Com a tecla stop o esquadro pára.

## **Informação Geral**

LED "S" pisca → a posição básica irá aparecer

LED "S" está desligado  $\rightarrow$  a actual dimensão aparece. No modo programação não é permitido ejectar papel com  $\bar{\blacktriangledown}$ . Este processo necessita de ser programado.

#### **Sair do modo programação**

- Pressionar a tecla  $\lceil P \rceil$ , aparece no display  $P_{\rm eff}$
- Pressionar tecla stop para sair do modo.

![](_page_25_Picture_2.jpeg)

#### **Se a qualidade do corte diminuir:**

- Verificar a profundidade do corte (consultar a página 34)
- Verificar a régua (consultar a página 30)
- Substitur ou afiar novamente a lâmina (consultar a página 26 - 34)

**A lâmina não pode ser novamente afiada se a altura da lâmina é menos do que 83 mm/3,29 polegadas. Uma nova lâmina deve ser utilizada.** Adquirir a nova lâmina só pela Krug & Priester, D-72336 Balingen. A lâmina pode só ser afiada pelas lojas qualificadas ou pelo o fabricante Krug & Priester D-72336 Balingen. **Perigo! Risco de ferimento!**

**A lâmina é extremamente afiada. Nunca desmontar ou transportar a lâmina sem protecção. A troca da lâmina só deve ser efectuada por técnicos qualificados.**

![](_page_26_Picture_1.jpeg)

![](_page_26_Picture_2.jpeg)

Girar o parafuso do ajustamento da lâmina para a esquerda até a extremidade (chave de fendas na caixa de ferramentas (**A**)).

![](_page_26_Picture_4.jpeg)

Baixar a lâmina pressionando os dois botões de corte **(1)**. Manter um botão pressionado e apagar o interruptor principal **(2)**.

![](_page_27_Figure_2.jpeg)

A rês peças de rotação estão agora expostas e devem ser giradas no sentido contrário dos ponteiros do relógio para a posição "0" com uma chave inglesa e um tubo extensível (**A**) (na caixa de ferramentas). A escala deve corresponder à posição "0" (**B**).

**È essencial que este procedimento é efectuada para que a faca mantem-se na posição correcta , consultar A.(se este procedimento não é efectuada a faca pode causar ferimentos)**

![](_page_27_Picture_5.jpeg)

Remover a chave inglesa e girar o interruptor principal até que a lâmina volte à posição superior.

![](_page_28_Picture_0.jpeg)

![](_page_28_Picture_1.jpeg)

![](_page_28_Figure_2.jpeg)

Posicionar o interruptor principal na posição "0" (**1**). Remover os dois parafusos da lâmina dos buracos ovais (**2**). Colocar a ferramenta de mudar a lâmina (**A**) e apertar com força (**3**).

![](_page_28_Figure_4.jpeg)

Remover os três parafusos restantes da lâmina **(1.)**. Apertar ligeiramente os manípulos (**2.**) do dispositivo de mudança de lâmina. Soltar os cabos da ferramenta de mudar a lâmina (**A**) levemente e deixar a lâmina ser retirada para fora da máquina (**3.**) (**B**)**.** Colocar a lâmina no seu recipiente (**4.**) e aparafusar.

![](_page_29_Picture_2.jpeg)

Retirar a régua de corte com uma chave de fendas pequena. Se necessitar a régua de corte pode ser virada ou trocada. (a régua de corte pode ser utilizada 8 vezes).

#### **Substituir a régua de corte (não a lâmina)**

- Girar o parafuso de ajustamento da lâmina (**A**) para a esquerda até que este pare. (caso contrário o primeiro corte será demasiado fundo).
- Remover a régua de corte de acordo com a figura ao lado.
- Girar a régua de corte (o lado não utilizado deve estar perto da lâmina).

## **Perigo! Risco de ferimento!**

#### **Teste de corte após substituição de régue de corte (não a lâmina)**

- Inserir o papel e largar o corte.
- Se a última folha não for cortada ao longo de todo o seu comprimento gire o parafuso de ajustamento da lâmina (**A**) ¼ para a direita.
- Se a última folha não estiver completamente cortada repetir este processo até que a última folha esteja cortada em todo o seu comprimento.

![](_page_30_Picture_1.jpeg)

![](_page_30_Picture_2.jpeg)

Retirar a lâmina nova da caixa cuidadosamente e aparafusá-la à ferramenta de mudar lâminas (**A**).

- Certificar que existe uma margem de 11 mm ou 0.43 polegadas. (**B**).
- A lâmina deve ser coberta.
- **Perigo! Risco de ferimento!**

![](_page_30_Picture_7.jpeg)

Colocar a lâmina que vai ser mudada com a ferramenta de mudar lâminas montada (**1.**) dentro do recipiente da lâmina e empurre para cima e aparafusar (**2.**).

![](_page_31_Picture_2.jpeg)

Apertar ligeiramente 3 dos 5 parafusos da lâmina com as anilhas com o suporte lâmina com as anilhas com o suporte da lâmina. Remover a ferramenta de mudança de lâmina **(2).** Levemente apertar os restantes parafusos da lâminas com anilhas **(3)**.

![](_page_31_Picture_4.jpeg)

Remover todas as ferramentas e colocar papel ao longo de todo o comprimento de corte (**1.**). Ligar o botão principal na posição "I" (**2.**).

![](_page_32_Picture_0.jpeg)

![](_page_32_Picture_1.jpeg)

![](_page_32_Figure_2.jpeg)

Baixar a lâmina ao pressionar os dois botões de corte (**1.**). Manter um deles pressionado e ligar o interruptor principal (**2.**).

Com a chave (**A**), os três excêntricos devem ser aparafusados (**3.**) até que o papel seja cortado ao longo de todo o comprimento da lâmina, (a lâmina deve estar paralela, não muito afastada da régua de corte).

![](_page_32_Figure_5.jpeg)

Colocar o interruptor principal na posição "I" (**1.**), a lâmina solta-se. Apertar os 5 parafusos da lâmina firmemente (**2.**).

![](_page_33_Picture_2.jpeg)

Para comprovar o bom funcionamento do corte cortar uma pilha de papel. Se a última ou várias folha não forem cortadas, girar o parafuso de ajustamento da lâmina (**A**) progressivamente como na figura ¼ para à direita até que todas as folhas estejam totalmente cortadas. (não colocar a lâmina demasiada baixa, causa desgaste).

![](_page_34_Picture_1.jpeg)

![](_page_34_Picture_2.jpeg)

![](_page_34_Figure_3.jpeg)

Trabalho de manutenção só pode ser efectuado por técnicos qualificados.

#### **Perigo! Retirar a ficha de electricidade antes de iniciar qualquer tipo de trabalho de manutenção ou de retirar qualquer tampa.**

Lubrificar o controlo do esquadro (**A**) semanalmente. Avançar para a frente o esquadro o máximo possível. (Usar óleo ou lubrificantes sem resíduos). Lubrificar as restantes partes duas vezes ao ano (ver figura).

Baixar a lâmina pressionando os dois botões de corte. Manter um botão pressionado e apagar o interruptor principal (**B**). Remover a tampa de segurança (**E)** ter cuidado com o cabo. Remover os revestimentos inferiores e o revestimento de madeira traseiro.(ferramentas nas caixa).

- Remover qualquer papel.
- Lubrificar a máquina.
- Verificar as quatro porcas e as duas manivelas **(D).** Em caso de desgaste avisar o

![](_page_35_Picture_2.jpeg)

# **Regulamento de segurança**

As normas de segurança estão estabelecidas de acordo com o país onde a máquina funciona. O fabricante recomenda que seja feita uma revisão de segurança em cada 5 anos pelo representante autorizado.

![](_page_36_Picture_1.jpeg)

![](_page_36_Picture_2.jpeg)

# **A máquina não funciona !**

![](_page_36_Picture_4.jpeg)

Está a ficha ligada á electricidade?

![](_page_36_Picture_6.jpeg)

Está o interruptor principal na pos "l" ?(**A**) Está o sistema de controlo activado? (**B**) (Girar a chave para a direita) Libertar o corte consultar a página 17.

![](_page_37_Picture_2.jpeg)

- **A iluminação do display está desligada**
- Pressionar o botão de segurança (**A**)
- Verificar a unidade de fusivel do disjuntor do circuito.

**C A B** 0

#### **O corte não pode ser realizado**

- **A faixa de luz de segurança é interrompida /suja.** Retirar todos os itens obstruindo a area de segurança (**A**) e limpar o vidro do emissor (**B**) e receptor(**C**)
- **A medida não foi atingida correctamente → LED "S" (4) não desliga**

**Pressionar novamente a tecla Start**<br>• **Medidas abaixo de 9 cm** 

A chapa falsa de calcar não pode ser colocada. Retirar a chapa falsa de calcar e guardar dentro do suporte fornecido (Consultar a pagina 16).

![](_page_38_Picture_1.jpeg)

![](_page_38_Figure_2.jpeg)

#### **Problemas com a saida da faixa de luz**

- Durante uma operação normal a LED (**A**) deve iluminar laranja e a LED (**B**) verde
- O display (**C**) é permantemente no laranja quando o emissor/ ou receptor necessitar de limpeza.

**Limpar o vidro (D) desde do emissor e receptor.**

#### **Nenhuma pressão do calcador**

• Necessita de encher novamente o oleo hidraulico (**F**). Contactar o vosso representante.

![](_page_38_Picture_9.jpeg)

-39 -

![](_page_39_Figure_2.jpeg)

# **Não corta pela a ultima folha:**

• Girar ou dar a volta na régua (**A**), reajustar a lâmina pelos os meios do botão do ajustamento da lâmina (**B**) (consultar a página 34)

## **Pobre qualidade de corte ou a lâmina mantem-se na pilha de papel.**

• Mudar a lâmina (**C**) (consultar a página 26 - 34)

![](_page_40_Picture_1.jpeg)

![](_page_40_Picture_2.jpeg)

- **A máquina desliga:**
- **Máquina está sobrecargada.** O botão de segurança salta (**A**). Aguardar um minuto de arrefecimento e carregar outra vez na tecla de segurança **(A).**
- **A máquina está bloqueada.**
- **A lâmina está sem corte.** Eliminar a causa , e empurrar O botão de segurança (**A**)
- **Esquadro bloqueado.** O interruptor de segurança (**B**) salta. Eliminar a falha e voltar a ligar.

# **Botões de segurança para**

**A = Motor da Lâmina**

![](_page_40_Picture_10.jpeg)

**B = Motor do Esquadro**

![](_page_41_Picture_2.jpeg)

- "CUT" aparece no display
- O calcador não está na posição superior. → Funcionar com o pedal (calcador ) novamente.

![](_page_41_Picture_5.jpeg)

## **O motor trabalha mas a lâmina não desce.**

• O travão de segurança foi activado! **Informar o representante!**

**Nenhum dos problemas mencionados anteriormente ajudam a resolver o problema: Contactar a Equipa de Assistência técnica:** •**www.ideal.de** "serviço" **service@krug-priester.com**

![](_page_42_Picture_1.jpeg)

![](_page_42_Picture_2.jpeg)

![](_page_42_Picture_3.jpeg)

![](_page_43_Figure_2.jpeg)

#### **Dados Técnicos:**

- Fonte de energia: 230V/50Hz/1~, 120V/60Hz/1~
- Comprimento do corte: 520 mm
- Altura de corte: 80 mm
- Profundidade da mesa: 520 mm
- Espaço minímo necessário (largura x profundidade x altura) 950 mm / 1650<sup>1</sup> mm x 1090 mm x 1310 mm
- Fugas de corrente eléctrica < 3.5 mA
- Indicador do cabo de alimentação min. 1.5 mm<sup>2</sup> (230V)
- Indicador do cabdo de alimentação AWG 12 (20A) (120V)
- Pressão de calcar: min. 200 daN, max. 1100 daN
- Peso: 327 kg, 352 kg1
- Nível de óleo hidraúlico: 1,5 l HLPD Viscosidade 46 mm2 /seg. para DIN 51562. Oléo utilizado deve ser colocado num local autorizado.

1 com mesas laterais

As especificações exactas podem ser encontradas na etiqueta de especificações tévnicas (**A**) na máquina. Um diagrama eléctrico é encontradao dentro da caixa eléctrica da máquina.

Para obter garantia da máquina, a máquina deve continuar a ter a etiqueta de identificação original.

## **Faixa De luz segurança**

- 
- Tempo total de reacção: 91 ms • Resolução 14 mm/ distançia minima: 182 mm
- Resolução 20 mm/ distançia minima: 230 mm
- Resolução 32 mm/ distançia minima: 310 mm
- Resolução 30 mm/ distançia minima:

Temperatura de ambiente de operação 10ºC-60ºC Humidade do ar (nenhuma condensação) 15%-95%

![](_page_44_Picture_1.jpeg)

![](_page_44_Picture_2.jpeg)

Esta máquina é aprovada por laboratorios independentes de segurança está em compliação com as normas da CE 98/37/EG, 2006/95/EG, 2004/108/EG.

Nivel de som EN 13023: < 70 dB (A)

Sujeito a alterações sem aviso prévio.

![](_page_44_Picture_6.jpeg)

![](_page_44_Picture_7.jpeg)

![](_page_44_Picture_8.jpeg)

- **D EG-KONFORMITÄTSERKLÄRUNG**
- **GB EC-declaration of conformity**
- **F Déclaration de conformité CE**
- **P Declaração de comformidade**

#### **- Hiermit erklären wir, daß die Bauart von**

- Herewith we declare that
- Par la présente, nous déclarons que
- Pela presente declaramos que

# **5222 DIGICUT**

## **- folgenden einschlägigen Bestimmungen entspricht**

- complies with the following provisons applying to it
- sont conformes aux dispositions pertinentes suivantes
- cumprem as disposições legais seguintes

# **98/37/EG; 2006/95/EG; 2004/108/EG**

## **- Angewendete harmonisierte Normen insbesondere**

- Applied harmonised standards in particular
- Normes harmonisées utilisées, notamment
- Normas harmonizadas utilizadas, em particular

#### **EN 60204-1; EN 1010-1; EN 1010-3; EN 55014-1; EN 55014-2; EN 61000-3-2; EN 61000-3-3; EN 61496-1; prEN 61496-2; EN ISO 12100-1; EN ISO 12100-2; EN ISO 13857; EN 954-1; EN 13023; EN ISO 11204**

Krug & Priester GmbH u. Co KG 01.07.2008 72336 Balingen, Germany Datum Wolfgang Priester

W. Piator

- General Manager -

![](_page_46_Picture_0.jpeg)

Notas:

![](_page_47_Picture_0.jpeg)

![](_page_47_Picture_2.jpeg)

**Destruidoras de documentos**

![](_page_47_Picture_4.jpeg)

**Cisalhas e guilhotinas**